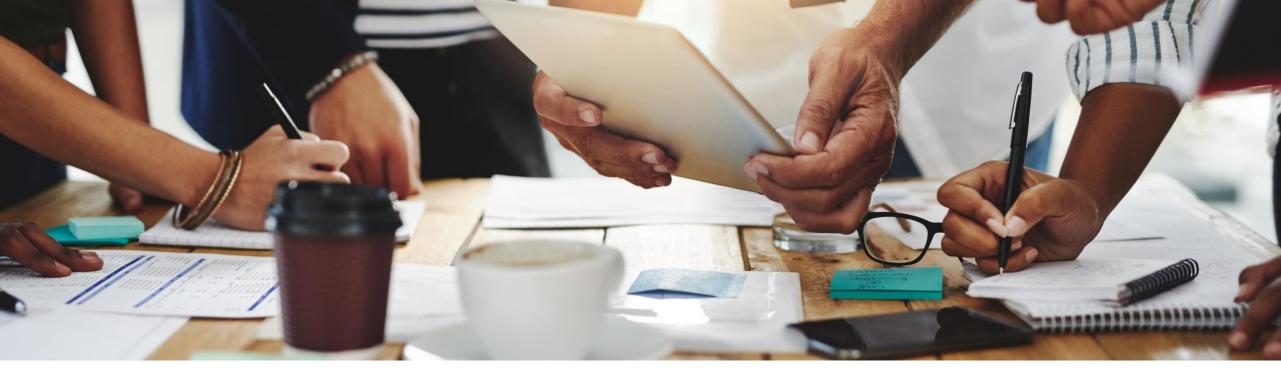

# 2302 Release

# Feature Overview and Q&A – Supplier Management and Risk

Rob Jones 15 February 2023

PUBLIC

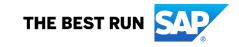

# **Important notice**

The information in this presentation is confidential and proprietary to SAP and may not be disclosed without the permission of SAP. Except for your obligation to protect confidential information, this presentation is not subject to your license agreement or any other service or subscription agreement with SAP. SAP has no obligation to pursue any course of business outlined in this presentation or any related document, or to develop or release any functionality mentioned therein.

This presentation, or any related document and SAP's strategy and possible future developments, products and or platforms directions and functionality are all subject to change and may be changed by SAP at any time for any reason without notice. The information in this presentation is not a commitment, promise or legal obligation to deliver any material, code or functionality. This presentation is provided without a warranty of any kind, either express or implied, including but not limited to, the implied warranties of merchantability, fitness for a particular purpose, or non-infringement. This presentation is for informational purposes and may not be incorporated into a contract. SAP assumes no responsibility for errors or omissions in this presentation, except if such damages were caused by SAP's intentional or gross negligence.

All forward-looking statements are subject to various risks and uncertainties that could cause actual results to differ materially from expectations. Readers are cautioned not to place undue reliance on these forward-looking statements, which speak only as of their dates, and they should not be relied upon in making purchasing decisions.

# Agenda

On24 Platform Meeting Logistics

General Information for 2302 Release

**Cross-product topics** 

Key Feature Discussions

– Supplier Management and Risk

Reminders

# Logistics

### During the session, access the following for:

Questions & Answers

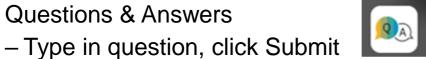

- Resources
  - To view links to Readiness portal, online Help, webcast FAQs, and product roadmaps

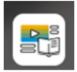

- Media Player
  - If not already visible when the speaker starts video playback, click the Media Player button on the bottom of the screen to see the video.

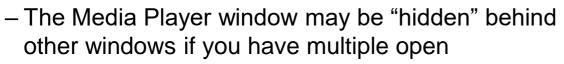

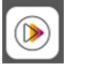

# **General Information Session Materials**

| SAP Ariba M<br>Connect Home ▼ |                                               |                          |                    |
|-------------------------------|-----------------------------------------------|--------------------------|--------------------|
| Home Answers Incident         | ts & Cases Release information Administration | in & more                |                    |
|                               | News high Release Readiness                   |                          |                    |
|                               | SAI Announcements ervi                        | ew of SAP Ariba Connect  |                    |
|                               | Wh Certificate Update Calendar                |                          |                    |
|                               | থ্য Joi Next Generation Cloud Delivery        | lease Series             |                    |
|                               | Or explore more applications                  |                          |                    |
|                               |                                               | <b>A</b>                 | A                  |
|                               | User Management                               | Documentation & Learning | Critical Incidents |
|                               |                                               | R                        | 2 <u>2</u>         |
|                               | Release Readiness                             | Announcements            | Customer Influence |

#### 2302 Release Resources

Review the <u>Feature List</u>. Includes brief descriptions, enablement model, and access to available KT and demos.

Discover the benefits coming with this release with the <u>Release Highlights</u>.

The <u>Release\_Summary</u> provides a downloadable overview of planned features with links to additional feature content.

The What's New Guide provides full details on each feature.

Review the <u>Features Becoming Mandatory</u> section for details of previously released features changing enablement model with the 2302 release.

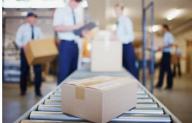

### Quick Links

Delivery: IP Address Allow/Block List Intelligent Source to Pay SAP Integration Suite.

managed gateway Community

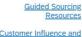

Adoption

SAP S/4HANA Cloud Public Edition: 2302 Early Release Series

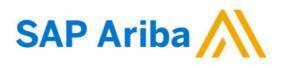

#### Webcasts

Select one or more of the following webcasts and complete registration. Click any webcast listing to view its details.

Select All

- Early Release Series for 2302 release Procurement Wednesday, February 08, 2023, 7:00 AM PST
- Early Release Series for 2302 release Business Network & Supply Chain Thursday, February 09, 2023, 7:00 AM PST
- Early Release Series for 2302 release Supplier Management
   & Risk
   Wednesday, February 15, 2023, 7:00 AM PST
- Early Release Series for 2302 release Sourcing
  Thursday, February 16, 2023, 7:00 AM PST

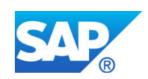

5

#### **Overview**

Title: Early Release Series for 2302 release - Procurement

Date: Wednesday, February 08, 2023

Time: 7:00 AM Pacific Standard Time

Duration: 1 hour

#### Summary

#### About this session:

During this webcast session, we will provide an overview of the key features planned for the **2302 release** for SAP Procurement and SAP Business Network.

#### Solution Areas:

# **Release Schedule Modified for 2302**

#### UPDATE: 2302 release date for the SAP Procurement and SAP Business Network

Following consistent customer feedback related to the close proximity of the Next-Generation Cloud Delivery migration for the North America SAP Procurement solutions and global SAP Business Network product release, SAP has decided to modify the original planned release date for the SAP Procurement and SAP Business Network 2302 product release. The planned general availability date for will be changed from Friday, February 17 to **Friday, March 17, 2023**. We will communicate the planned release date on January 27. At that time, all release materials will also be available from the Release Readiness area of SAP Ariba Connect. This will provide you an extended timeframe to review the release materials and conduct your readiness preparations for the release.

Please visit this **FAQ** for additional details.

# **Important reminders Cross product topics**

### Name change:

- Cloud Integration Gateway (CIG) offering utilized for integration has a new name:

SAP Integration Suite, managed gateway for spend management and SAP Business Network

### **Decommissioning of ciphers:**

- 4 specific ciphers no longer meet SAP security standards
- Planned for decommissioning in Australia datacenter in June, planned for others throughout CY 2023
- Visit help.sap.com and search for OPEC-11902 for details

# Supplier Management and Risk Planned Key Features

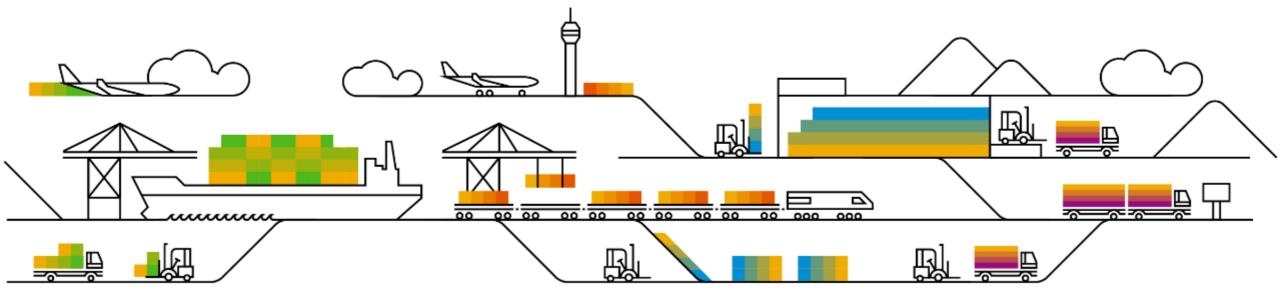

Supplier management and risk

### **Supplier Management**

- 1. Enhancements to summary area in supplier 360 profile to show sourcing and contracts data [SM-32192]
- 2. Cumulative aggregation of ratings in internal forms or questionnaires of modular questionnaire projects [SM-32493]
- 3. Ability to access process creation status when a process is created for one or more suppliers at a time [SM-35129]
- 4. Usability enhancements to create a process for one or more suppliers at a time through the user interface [SM-35109]
- Ability for requesters and approvers to edit supplier address in a supplier request with Dun & Bradstreet lookup [SM-34928]
- 6. Ability for questionnaire recipients in internal registrations to see and edit otherwise masked answers [SM-35073]
- 7. Default sample property file enhancements [SM-36155]
- 8. Support for supplier full names of up to 140 characters in supplier imports from sourcing [SM-36157]

# **Demonstration**

If you do not see the demonstration playing, please click the Media Player icon in your ON24 control panel

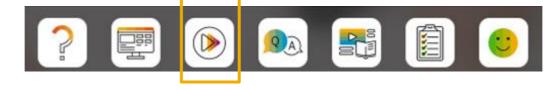

# **Feature details**

- 1. In the **Summary** area in the supplier 360° profile, new **Sourcing Events** and **Contracts** panels are introduced that give an overview of the supplier's activities in the sourcing and contracts applications.
- Clicking the sourcing and contracts statuses takes you to the new **Business activity** area in the supplier 360° profile, which lists the supplier's sourcing events and contracts.
- 3. The new **Business activity** area lists the supplier's activities in other SAP Ariba applications.
  - You can choose a business activity from the dropdown to view a list of the supplier's sourcing events or contracts.
  - You can filter the business activity based on their statuses. For specific sourcing events or contracts, you can also browse using the search bar.
  - Clicking the sourcing event or contract name takes you to the respective application and gives detailed information about the supplier's activities.

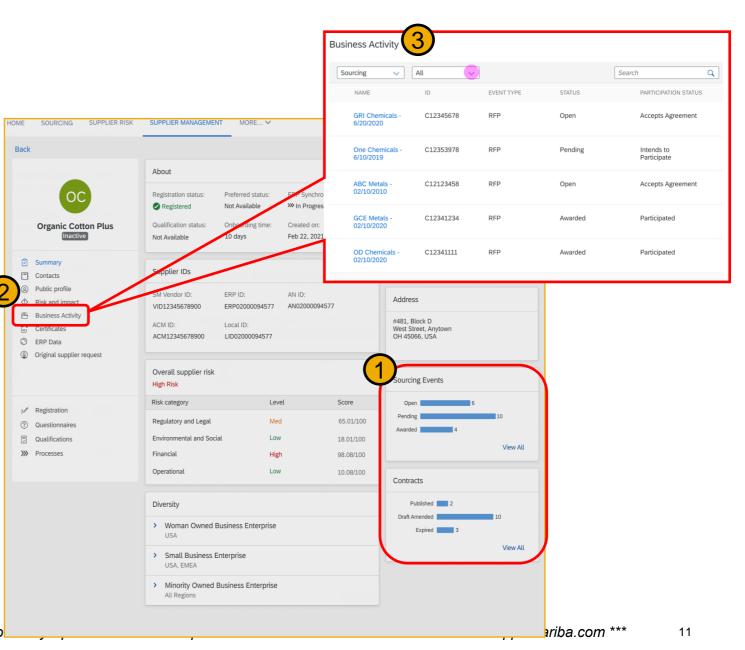

\*\*\* A PDF file and Recording o

Supplier management and risk

### **Supplier Management**

- 1. Enhancements to summary area in supplier 360 profile to show sourcing and contracts data [SM-32192]
- 2. Cumulative aggregation of ratings in internal forms or questionnaires of modular questionnaire projects [SM-32493]
- 3. Ability to access process creation status when a process is created for one or more suppliers at a time [SM-35129]
- 4. Usability enhancements to create a process for one or more suppliers at a time through the user interface [SM-35109]
- Ability for requesters and approvers to edit supplier address in a supplier request with Dun & Bradstreet lookup [SM-34928]
- 6. Ability for questionnaire recipients in internal registrations to see and edit otherwise masked answers [SM-35073]
- 7. Default sample property file enhancements [SM-36155]
- 8. Support for supplier full names of up to 140 characters in supplier imports from sourcing [SM-36157]

# Feature details

"Rating" answer type enables you to create a formal methodology by which you can evaluate your respondents' answers. You may add multiple ratings questions as appropriate to your needs. Special properties of Ratings answer types include:

- Rating Type (defaults to "Numeric")
- Max Rating (1 to 100)
- Rating Weight (1% to 100%) 3

"Total Rating" answer type displays an aggregate of ratings of all the internal forms in a questionnaire project. Although you can configure this field in any internal form of a questionnaire project, we recommend that you configure this field only in the "final" form. The "final" form is the one in which an approver of a questionnaire project chooses to approve or deny the project. Total Ratings answer type has one special property:

Total Rating Type (defaults to "Sum")

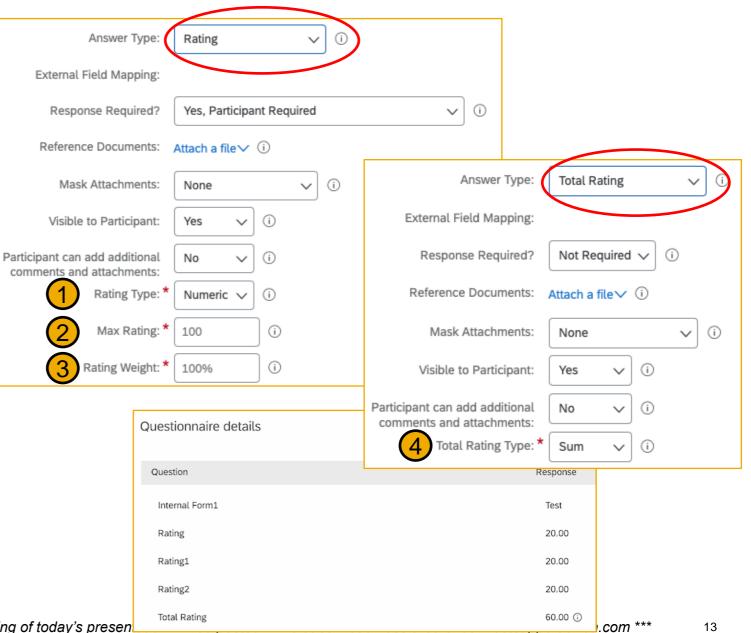

Supplier management and risk

### **Supplier Management**

- 1. Enhancements to summary area in supplier 360 profile to show sourcing and contracts data [SM-32192]
- 2. Cumulative aggregation of ratings in internal forms or questionnaires of modular questionnaire projects [SM-32493]
- 3. Ability to access process creation status when a process is created for one or more suppliers at a time [SM-35129]
- 4. Usability enhancements to create a process for one or more suppliers at a time through the user interface [SM-35109]
- Ability for requesters and approvers to edit supplier address in a supplier request with Dun & Bradstreet lookup [SM-34928]
- 6. Ability for questionnaire recipients in internal registrations to see and edit otherwise masked answers [SM-35073]
- 7. Default sample property file enhancements [SM-36155]
- 8. Support for supplier full names of up to 140 characters in supplier imports from sourcing [SM-36157] © 2023 SAP SE or an SAP affiliate company. All rights reserved. \*\*\* A PDF file and Recording of today's presentation will be posted in Release Readiness area of connectsupport.ariba.com \*\*\*

# **Feature details**

A **new Processes page** displays a list of all the processes that are sent to one or more suppliers. This page also displays the corresponding job statuses. To navigate to this page, go to **Manage** > **SM Process Flow**.

Ρ

- Details include Process Type, Category, Supplier Count, Matrix Values, Process Owner, and Creation Date.
- Supplier Count lists the number of suppliers the process creation was initiated for. Clicking the hyperlinked count value displays the process creation status for each invited supplier.
- 3. Clicking the view icon (2) opens the specific process detail page for a supplier.

|   | Back<br>DCESSES              |                                    |            |                                  |                                 |            |             |               | 3             | Ð |
|---|------------------------------|------------------------------------|------------|----------------------------------|---------------------------------|------------|-------------|---------------|---------------|---|
| _ |                              |                                    | $\bigcirc$ |                                  |                                 |            |             |               |               |   |
| 1 | PROCESS TYPE /               | ID PROCESS CATEGORY                | SUPPLIER   | REGION                           | BUSINESS UNIT                   | MATERIAL   | STATUS      | PROCESS OWNER | CREATION DATE |   |
|   | API Process<br>PROCJOB572726 | All<br>ID: ALL                     | 2          | All Regions<br>ID: All           | All<br>ID: 0                    |            | Completed   | jarvis        | 2022-11-15    |   |
|   | API Process<br>PROCJOB572644 | RawMat<br>ID: 30                   | 1          | Asia Pacific<br>ID: APAC         | Manufacturing<br>ID: 300        |            | Completed   | jarvis        | 2022-11-15    |   |
|   | API Process<br>PROCJOB573578 | All<br>ID: ALL                     | 2          | All Regions<br>ID: All           | All<br>ID: 0                    |            | Completed   | jarvis        | 2022-11-15    |   |
|   | API Process<br>PROCJOB556004 | Services<br>ID: 240<br>See all (5) | 88         | Andorra<br>ID: AD<br>See all (2) | Finance<br>ID: 1<br>See all (2) |            | In Progress | jarvis        | 2022-11-14    |   |
|   |                              |                                    |            |                                  |                                 |            |             |               |               |   |
|   | s                            | UPPLIER                            |            |                                  | PROCESS CREATIO                 | N STATUS 🛧 | NEW / RE    | ENEWED        |               |   |
|   |                              | estJJ_2206<br>10116401             |            |                                  | Failed                          |            | New         |               |               |   |
|   |                              | JBASF2706_1<br>10120200            |            |                                  | Failed                          |            | New         |               |               |   |
|   |                              | PF_JJ_Supplier1<br>10114203        |            |                                  | Failed                          |            | New         |               |               |   |
|   |                              | estSupplier_JJ_1<br>10112623       |            |                                  | Completed                       |            | New         |               | 3             |   |
|   |                              |                                    |            |                                  |                                 |            |             |               |               |   |

# **Feature details**

A new email template is added at Manage > Administration > Project Manager > Project Email Templates > Project Type: SM Process Project. The user that initiated the process automatically receives an email after the background job is completed. Customer administrators can optionally personalize this new email template.

| Notification Name                                                                         | Default subject line                                                                     | Description                                                                                                    | User notification preference |
|-------------------------------------------------------------------------------------------|------------------------------------------------------------------------------------------|----------------------------------------------------------------------------------------------------|------------------------------|
| Process: Sent to the process<br>initiator when the bulk process<br>creation is completed. | For your information: process has<br>been created: [Workspace.Title] for<br>supplier(s). | Sent to the process initiator when the background job for process creation for multiple suppliers is completed. | N/A                          |
|                                                                                           |                                                                                          |                                                                                                    |                              |

A new API endpoint in the Supplier Data API with Pagination processFlowJobs uses the GET method to send a JSON request to your site. The request fetches the process creation status for one or more suppliers.

GET {{*runtime\_URL*}/supplierdatapagination/v4/prod/job/{jobId}/processFlowJobs?realm=myRealm

Where **jobld** is a value of type 'string' returned in the response when you execute the following existing endpoint to create a process for one or more suppliers at a time:

{{runtime\_URL}}/supplierdatapagination/v4/prod/processes/processCreateRequests

Supplier management and risk

### **Supplier Management**

- 1. Enhancements to summary area in supplier 360 profile to show sourcing and contracts data [SM-32192]
- 2. Cumulative aggregation of ratings in internal forms or questionnaires of modular questionnaire projects [SM-32493]
- 3. Ability to access process creation status when a process is created for one or more suppliers at a time [SM-35129]
- 4. Usability enhancements to create a process for one or more suppliers at a time through the user interface [SM-35109]
- 5. Ability for requesters and approvers to edit supplier address in a supplier request with Dun & Bradstreet lookup [SM-34928]
- 6. Ability for questionnaire recipients in internal registrations to see and edit otherwise masked answers [SM-35073]
- 7. Default sample property file enhancements [SM-36155]
- 8. Support for supplier full names of up to 140 characters in supplier imports from sourcing [SM-36157]

Supplier management and risk

### **Supplier Management**

- 1. Enhancements to summary area in supplier 360 profile to show sourcing and contracts data [SM-32192]
- 2. Cumulative aggregation of ratings in internal forms or questionnaires of modular questionnaire projects [SM-32493]
- 3. Ability to access process creation status when a process is created for one or more suppliers at a time [SM-35129]
- 4. Usability enhancements to create a process for one or more suppliers at a time through the user interface [SM-35109]
- Ability for requesters and approvers to edit supplier address in a supplier request with Dun & Bradstreet lookup [SM-34928]
- 6. Ability for questionnaire recipients in internal registrations to see and edit otherwise masked answers [SM-35073]
- 7. Default sample property file enhancements [SM-36155]
- 8. Support for supplier full names of up to 140 characters in supplier imports from sourcing [SM-36157]

Supplier management and risk

### **Supplier Management**

- 1. Enhancements to summary area in supplier 360 profile to show sourcing and contracts data [SM-32192]
- 2. Cumulative aggregation of ratings in internal forms or questionnaires of modular questionnaire projects [SM-32493]
- 3. Ability to access process creation status when a process is created for one or more suppliers at a time [SM-35129]
- 4. Usability enhancements to create a process for one or more suppliers at a time through the user interface [SM-35109]
- Ability for requesters and approvers to edit supplier address in a supplier request with Dun & Bradstreet lookup [SM-34928]
- 6. Ability for questionnaire recipients in internal registrations to see and edit otherwise masked answers [SM-35073]
- 7. Default sample property file enhancements [SM-36155]
- 8. Support for supplier full names of up to 140 characters in supplier imports from sourcing [SM-36157]

Supplier management and risk

### **Supplier Management**

- 1. Enhancements to summary area in supplier 360 profile to show sourcing and contracts data [SM-32192]
- 2. Cumulative aggregation of ratings in internal forms or questionnaires of modular questionnaire projects [SM-32493]
- 3. Ability to access process creation status when a process is created for one or more suppliers at a time [SM-35129]
- 4. Usability enhancements to create a process for one or more suppliers at a time through the user interface [SM-35109]
- Ability for requesters and approvers to edit supplier address in a supplier request with Dun & Bradstreet lookup [SM-34928]
- 6. Ability for questionnaire recipients in internal registrations to see and edit otherwise masked answers [SM-35073]
- 7. Default sample property file enhancements [SM-36155]
- 8. Support for supplier full names of up to 140 characters in supplier imports from sourcing [SM-36157]

Supplier management and risk

## **Supplier Risk**

- 1. Import risk assessment response for an engagement request [ARI-16209]
- 2. Supplier list page enhancements [ARI-17897]
- 3. Enhanced translation support for master data fields in engagement requests [ARI-18565]
- 4. Include findings when evaluating residual risk for controls and engagements [ARI-18749]

# **Feature details**

### **Feature Overview**

- The Human Rights modular questionnaire template is mapped to an assessment of the same name on SAP Business Network, and specific questions on the two sides are mapped to each other.
- With this feature enabled, you can set up a modular questionnaire template to have responses for an engagement risk assessment imported from SAP Business Network.
- Once setup is complete, the send assessments task does not send the assessments configured to import responses to the supplier; instead, responses for those assessments are imported.
- The response import can happen only when the SAP Business Network registered supplier has responded to the assessment on the SAP Business Network side, and has approved sharing that response.

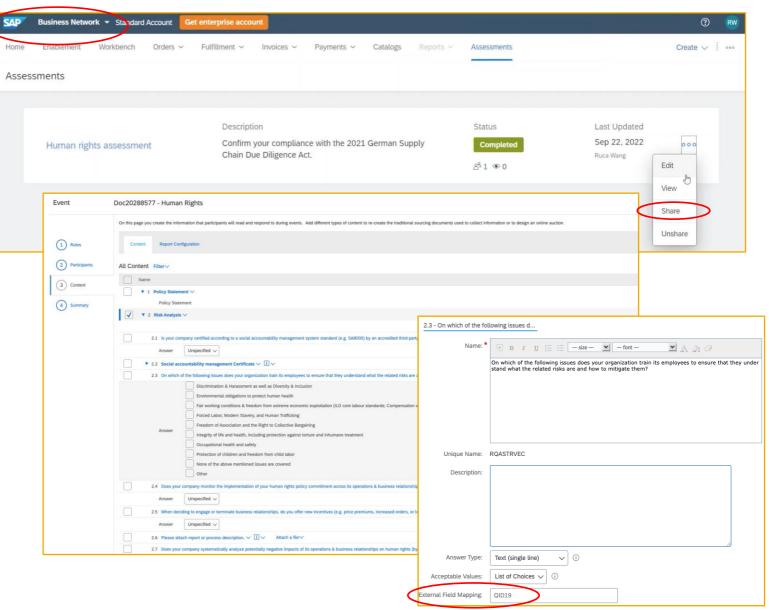

Supplier management and risk

# **Supplier Risk**

- 1. Import risk assessment response for an engagement request [ARI-16209]
- 2. Supplier list page enhancements [ARI-17897]
- 3. Enhanced translation support for master data fields in engagement requests [ARI-18565]
- 4. Include findings when evaluating residual risk for controls and engagements [ARI-18749]

# Feature details – Interface changes

The supplier list page has the following changes:

- A  $\nabla$  Filter link, with the number of applied filters in parentheses, at the top of the supplier list page.
- A  $\uparrow \downarrow$  **Sort** link, with the number of applied sort choices in parentheses, at the top of the supplier list page.
- A  $\vec{C}$  **Refresh** link to reset the search criteria to the default values, at the top of the supplier list page.
- The filter and sort ability is removed from the column headers on the supplier list page.
- The checkbox at the top of the page next to the Follow column allows you to select a maximum of 200 suppliers. This checkbox selects all suppliers on the current page. You can continue to select suppliers on other pages until you reach a maximum of 200.

| Activ | ive suppliers   |                    |              | ~      |      |       |                              |          |                   |                             |                   |
|-------|-----------------|--------------------|--------------|--------|------|-------|------------------------------|----------|-------------------|-----------------------------|-------------------|
| Sear  | rch results: 22 | 2782 results found |              |        |      |       |                              |          | √ Filter          | 1↓ Sort 🔄 🛓 Expo            | rt 🖸 Refresh      |
|       | Follow          | ERP Vendor ID      | Company name | Street | City | State | Country/Region Risk exposure | Enriched | Profile published | Submitted for<br>evaluation | Monitoring status |

Pagination is at the bottom of the page.

# Feature details – Interface changes (Filter)

- The  $\nabla$  Filter link opens a Filters for suppliers popup with filter options for the information in the columns on the supplier list page:
  - Filter options:
    - Follow dropdown where you choose all suppliers, followed suppliers, or not followed suppliers.
    - ERP Vendor ID where you enter the supplier's ERP vendor ID.
    - **Company name** where you enter the supplier's company name.
    - Street, City, State, and Country/Region where you enter any part of a supplier address.
    - Risk exposure dropdown where you choose all, low, medium, high, or unknown risk exposure levels.
    - Enriched dropdown where you choose all suppliers, enriched suppliers, or unenriched suppliers.
    - Profile published where you choose the date or a date range for when the supplier 360° profile was published.
    - Submitted for evaluation dropdown where you choose all suppliers, suppliers submitted for evaluation, or suppliers not submitted for evaluation.
    - Monitoring status dropdown where you choose all suppliers, suppliers eligible for monitoring, or suppliers not eligible for monitoring.

# Feature details – Interface changes (Filter)

- Reset all link to clear all of the filters.
- Apply button and a Cancel button.

| Follow            |   | ERP Vendor ID            |   | Company name      |   |
|-------------------|---|--------------------------|---|-------------------|---|
| Select            | ~ | ERP Vendor ID            |   | Company name      |   |
| Street            |   | City                     |   | State             |   |
| Street            |   | City                     |   | State             |   |
| Country/Region    |   | Risk exposure            |   | Enriched          |   |
| Country/Region    |   | Select                   | ~ | Select            | ~ |
| Profile published |   | Submitted for evaluation |   | Monitoring status |   |
|                   | × | Select                   | ~ | Select            | ~ |

# Feature details – Interface changes (Sort)

- The **Sort** link opens a **Sort** popup with sort options for the information in the columns on the supplier list page:
  - The default sort is by **Profile published** date in descending and **ERP Vendor ID** in ascending order.
  - A dropdown with the following sort options:
    - Follow
    - ERP Vendor ID
    - Company name
    - Street
    - City
    - State
    - Country/Region
    - Risk exposure
    - Enriched
    - Profile published
    - Submitted for evaluation
    - Monitoring status

# Feature details – Interface changes (Sort)

- When you choose a sort option, it displays at the top of the popup with the following:

  - Sort order = = icons so you can sort the results of each chosen sort option in either ascending or descending order.
  - An X to remove a chosen sort option.

# Feature details – Interface changes (Sort and Follow/Unfollow)

- Reset all link to clear all of the filters.
- Apply button and a Cancel button.

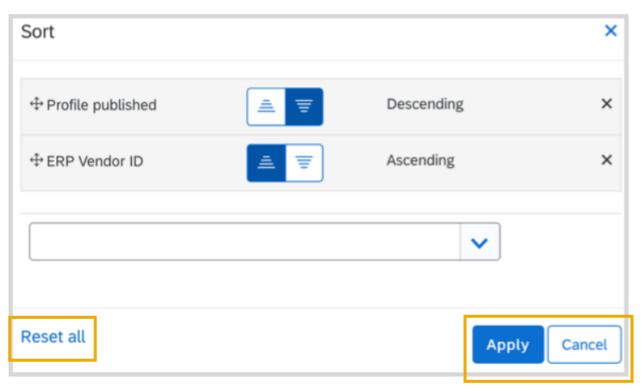

• Follow all and Unfollow all buttons are added at the bottom of the page. You can follow or unfollow all of the suppliers in the table using these buttons.

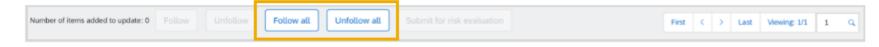

Supplier management and risk

# **Supplier Risk**

- 1. Import risk assessment response for an engagement request [ARI-16209]
- 2. Supplier list page enhancements [ARI-17897]
- 3. Enhanced translation support for master data fields in engagement requests [ARI-18565]
- 4. Include findings when evaluating residual risk for controls and engagements [ARI-18749]

# **Feature details**

After you import translation values, the following pages show the translated values for users working with the product in a translated language.

| Feature                                       | Area                                         |
|-----------------------------------------------|----------------------------------------------|
| Engagement editing pages                      | Supplier Selection page                      |
|                                               | Due Diligence section                        |
|                                               | Review request page                          |
|                                               | <ul> <li>Risk controls section</li> </ul>    |
|                                               | <ul> <li>Risk Assessments section</li> </ul> |
| Engagement page                               | Risk Controls table                          |
|                                               | Risk Assessments table                       |
| Control details page                          | Summary area (top section of the page)       |
| Supplier 360°, <b>Engagement requests</b> tab | Risk controls table                          |

Supplier management and risk

# **Supplier Risk**

- 1. Import risk assessment response for an engagement request [ARI-16209]
- 2. Supplier list page enhancements [ARI-17897]
- 3. Enhanced translation support for master data fields in engagement requests [ARI-18565]
- 4. Include findings when evaluating residual risk for controls and engagements [ARI-18749]

# **Survey / Feedback**

### At the end of the session, provide Survey feedback

- If not already visible, click the Survey button at the bottom of the screen.
- Answer the questions posed.
- Click Submit.

Your feedback is used to continually improve our customer engagement activities for our quarterly product releases.

Thank you for taking the time to share your thoughts with our team!

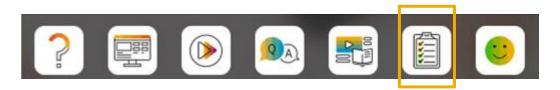

| eatly appreci<br>nprovements<br>would you n | to these p  |             | response in order t<br>s.       |
|---------------------------------------------|-------------|-------------|---------------------------------|
| nprovements                                 | to these p  |             |                                 |
| would you r                                 |             |             |                                 |
|                                             | ecommen     | d this webo | cast to                         |
| ce                                          | ~           |             |                                 |
|                                             |             | garding the | se                              |
| 2                                           | comments yo |             | comments you have regarding the |

# **Release Schedule Modified for 2302**

#### UPDATE: 2302 release date for the SAP Procurement and SAP Business Network

Following consistent customer feedback related to the close proximity of the Next-Generation Cloud Delivery migration for the North America SAP Procurement solutions and global SAP Business Network product release, SAP has decided to modify the original planned release date for the SAP Procurement and SAP Business Network 2302 product release. The planned general availability date for will be changed from Friday, February 17 to **Friday, March 17, 2023**. We will communicate the planned release date on January 27. At that time, all release materials will also be available from the Release Readiness area of SAP Ariba Connect. This will provide you an extended timeframe to review the release materials and conduct your readiness preparations for the release.

Please visit this **FAQ** for additional details.

# **Reminder Session Materials**

| SAP Ariba Mome ▼<br>Connect |                                              |                          |                    |
|-----------------------------|----------------------------------------------|--------------------------|--------------------|
| Home Answers Inciden        | ts & Cases Release information Administratio | n & more                 |                    |
|                             | News high Release Readiness                  |                          |                    |
|                             | প্র SAI Announcements ervi                   | ew of SAP Ariba Connect  |                    |
|                             | IN Certificate Update Calendar               |                          |                    |
|                             | I Joi Next Generation Cloud Delivery         | lease Series             |                    |
|                             | Or explore more applications                 |                          |                    |
|                             |                                              | <b>80</b>                | <b>A</b>           |
|                             | User Management                              | Documentation & Learning | Critical Incidents |
|                             |                                              |                          |                    |
|                             |                                              | R                        |                    |
|                             | Release Readiness                            | Announcements            | Customer Influence |

#### 2302 Release Resources

Review the Feature List. Includes brief descriptions, enablement model, and access to available KT and demos.

Discover the benefits coming with this release with the Release Highlights.

The Release Summary provides a downloadable overview of planned features with links to additional feature content.

The What's New Guide provides full details on each feature.

Review the Features Becoming Mandatory section for details of previously released features changing enablement model with the 2302 release.

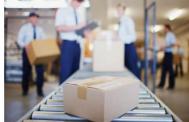

#### Next Generation Cloud **Delivery: IP Address** Allow/Block List ntelligent Source to Pay SAP Integration Suite managed gateway

Guided Sourcing Resources stomer Influence and

SAP S/4HANA Cloud c Edition: 2302 Early Release Series

Adoption

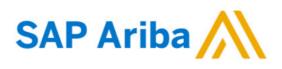

#### **Webcasts**

Select one or more of the following webcasts and complete registration. Click any webcast listing to view its details.

Select All

- Early Release Series for 2302 release Procurement Wednesday, February 08, 2023, 7:00 AM PST
- Early Release Series for 2302 release Business Network & Supply Chain Thursday, February 09, 2023, 7:00 AM PST
- Early Release Series for 2302 release Supplier Management & Risk Wednesday, February 15, 2023, 7:00 AM PST
- Early Release Series for 2302 release Sourcing Thursday, February 16, 2023, 7:00 AM PST

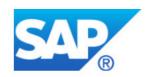

35

#### **Overview**

Title: Early Release Series for 2302 release - Procurement

Date: Wednesday, February 08, 2023

Time: 7:00 AM Pacific Standard Time

Duration: 1 hour

#### Summary

#### About this session:

During this webcast session, we will provide an overview of the key features planned for the 2302 release for SAP Procurement and SAP Business Network.

#### **Solution Areas:**

**Quick Links** 

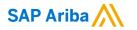

# Thank you.

Contact information:

### **Rob Jones** Sr. Director, Roadmap and Release Programs

ISBN Product Success Washington, DC, USA rob.jones@sap.com

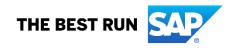

# **Appendix: Additional information of possible interest**

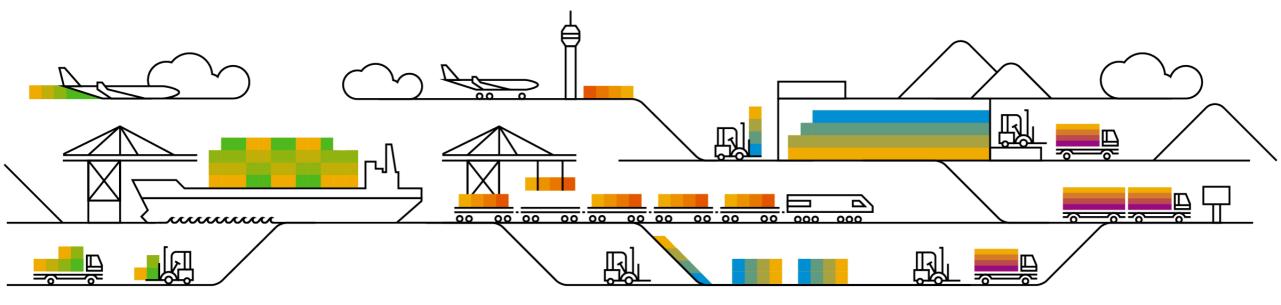

# **Communications Notice Recipients**

Release Notifications are sent to all Designated Support Contacts by default and any other users that subscribe.

### **Best Practice:**

- Encourage relevant team members to subscribe by clicking Administration & more / Administration / Subscriptions
- Announcements / News, toggle from No to Yes

| SAP Ariba A Home ▼<br>Connect                                                                                            |                                                             |                                                                                                    |
|----------------------------------------------------------------------------------------------------|-------------------------------------------------------------|----------------------------------------------------------------------------------------------------|
| Home Answers Incidents & Cases Release information Administration & more                                                 |                                                             | <ul> <li>SAP Ariba ∧ Connect</li> <li>Subscriptions ▼</li> </ul>                                              |
| Working with Support                                                                                                    |                                                             | Home Answers Incidents & Cases Release information Administration & more                                      |
| Administration                                                                                                    | "email notifications" "user authorization"<br>Subscriptions | Subscriptions Default Email Address: rob.jones@sap.com                                                        |
| Other tools                                                                                                    | Contacts                                                    | What notifications would you like to receive?                                                                 |
| 저 Adobe Sign Integration User? Mandatory Changes                                                                         | Entitlements R Download software                            | Critical Incidents                                                                                            |
| r       SAP Ariba Strategic Procurement Support Webcas         r       Join us at the SAP Ariba 2205 Early Release Serie |                                                             | Critical Incidents Notifications regarding unscheduled downtime, product disruption, and product degradation. |
| Or explore more applications                                                                                             |                                                             | Announcements                                                                                                 |
|                                                                                                    |                                                             | News<br>Notifications regarding new product releases, new features, and service pack availability.            |
|                                                                                                    |                                                             | Maintenance<br>Notifications regarding scheduled downtime and security information/bulletins.                 |
| User Management                                                                                                    | Documentation & Learning Critical Incidents                 |                                                                                                    |

\*\*\* A PDF file and Recording of today's presentation will be posted in Release Readiness area of connectsupport.ariba.com \*\*\* 38

# Historical release information Archive page

Prior release materials grouped by product/solution area for quick reference. Listed in chronological order inclusive of feature lists and each solution area presentation and materials.

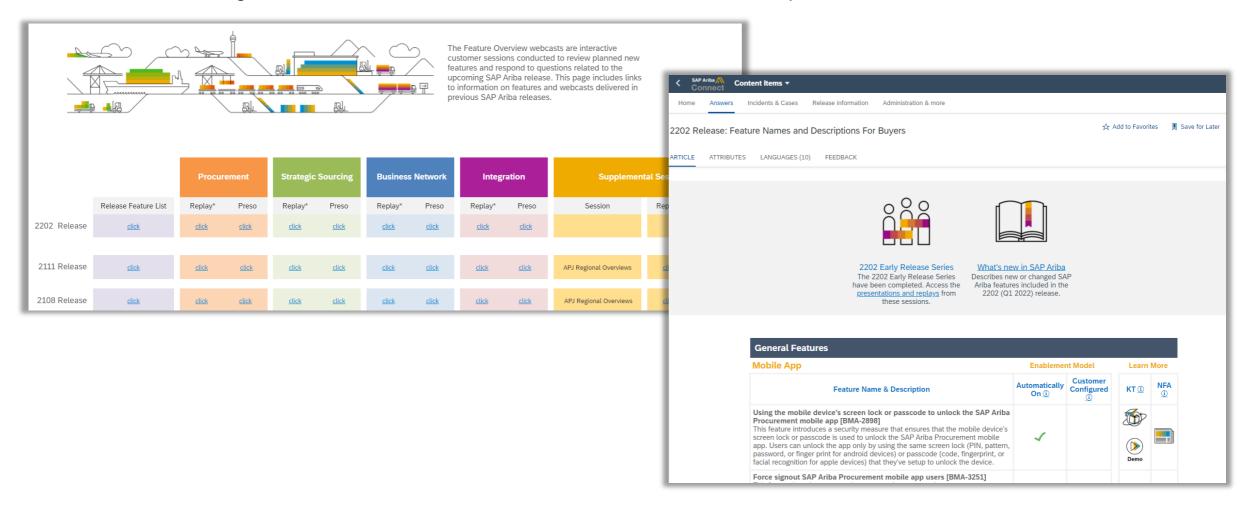